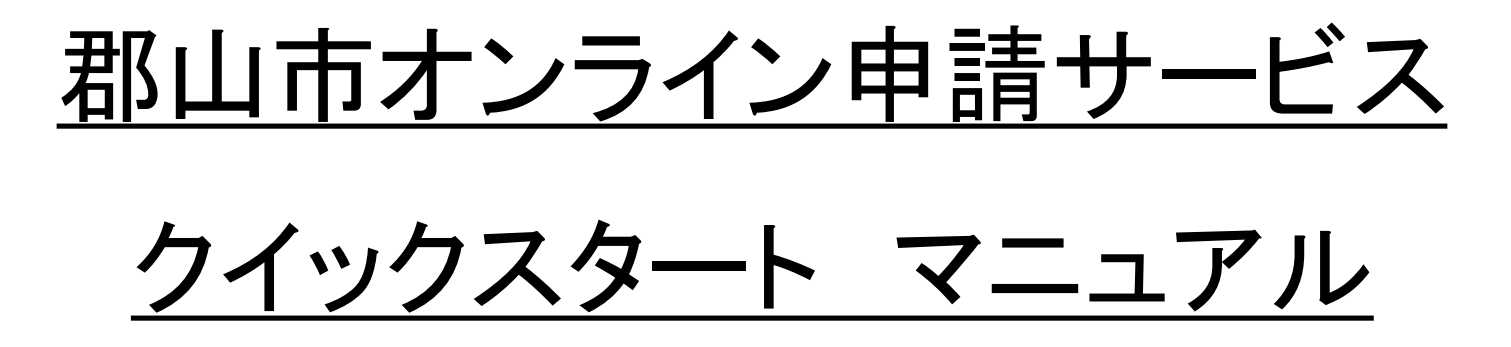

郡山市は、デジタル市役所実現のため、すべての手続きのオンライン化に取り組んでいます。

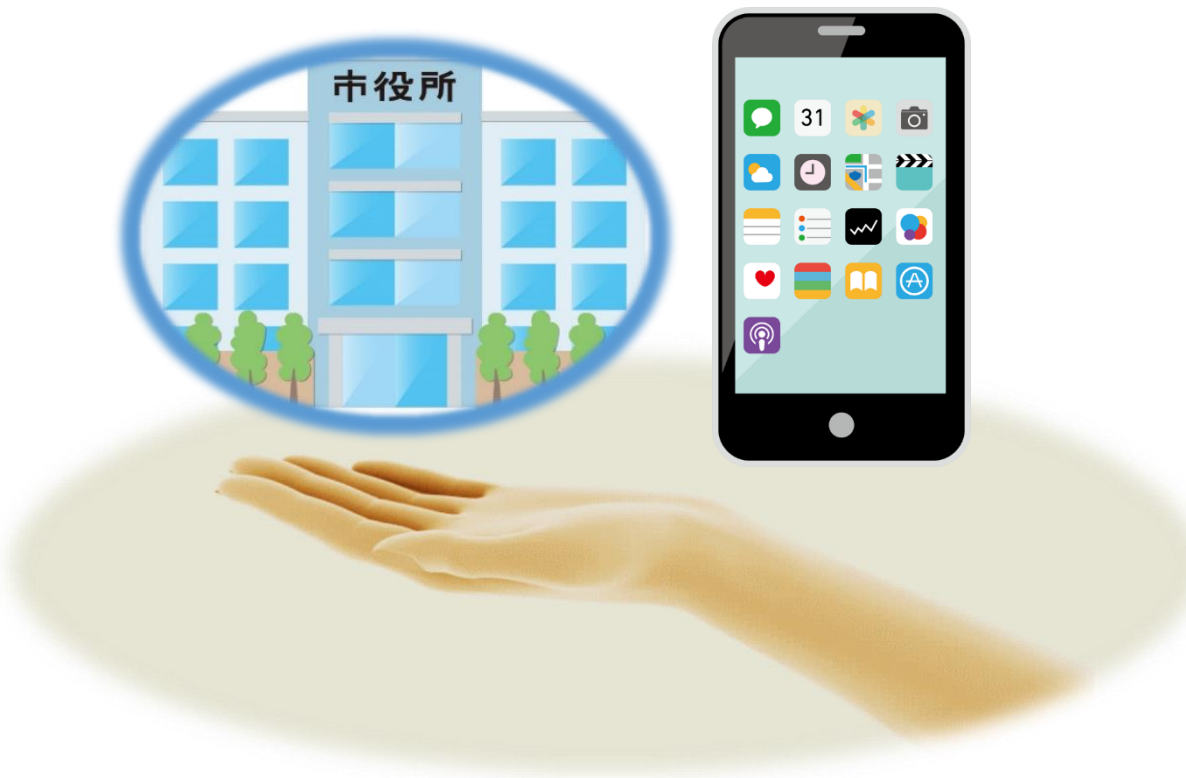

2022/2/22 郡山市 政策開発部 DX戦略課

1.ご利用にあたって

必要なもの 1

### ・インターネットに接続されたパソコン又は、スマートフォン

- ・メールアドレス
- ・マイナンバーカード等の電子証明書
- ・電子署名を付与するために必要な機器
- (パソコンの場合カードリーダー、スマートフォンの場合NFC対応端末)

#### ご利用までの流れ 2

・電子署名(マイナンバーカード等)をお持ちの場合、すべての手続きがご利用できます。 ・手続きによって、利用者登録が必要な手続きと不要な手続きがあります。

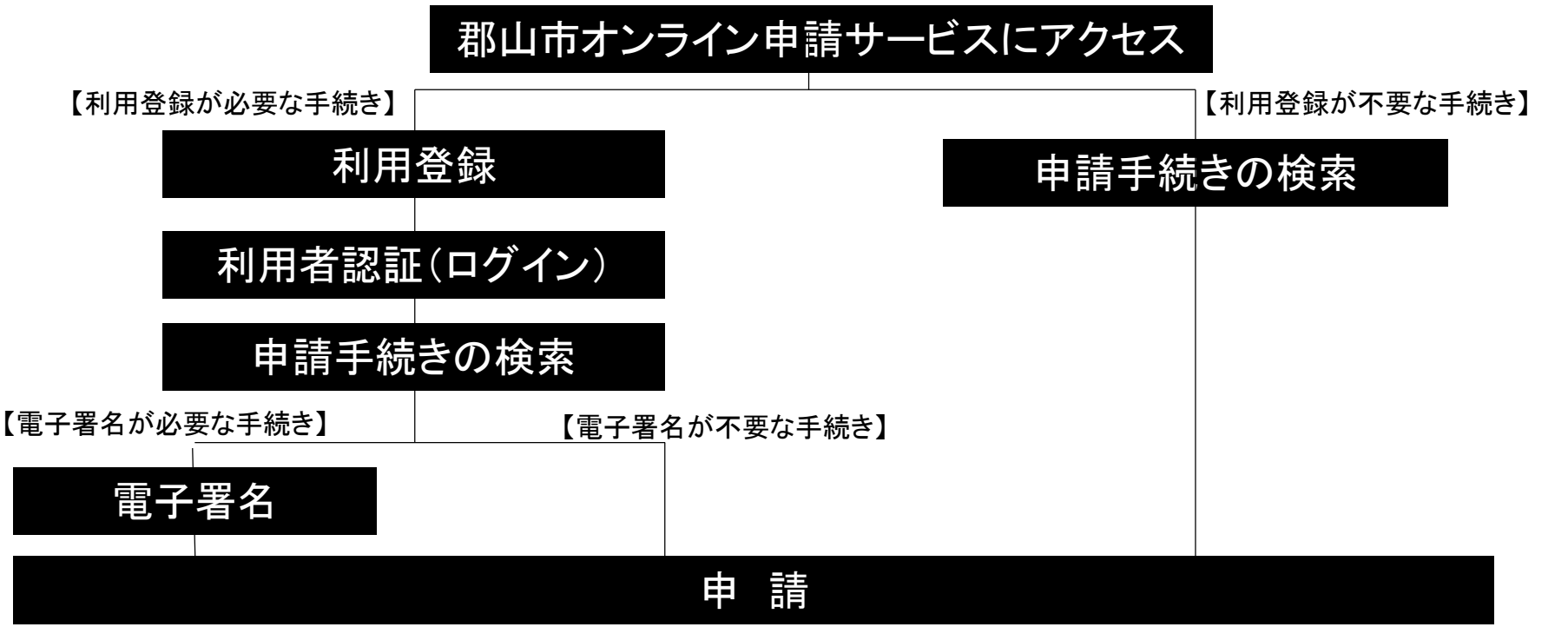

# 2.利用者情報の登録方法

1 ブラウザのURL入力欄に以下のサイトURLを入力。

サイトurl【https://lgpos.task-asp.net/cu/072036/ea/residents/portal/home】

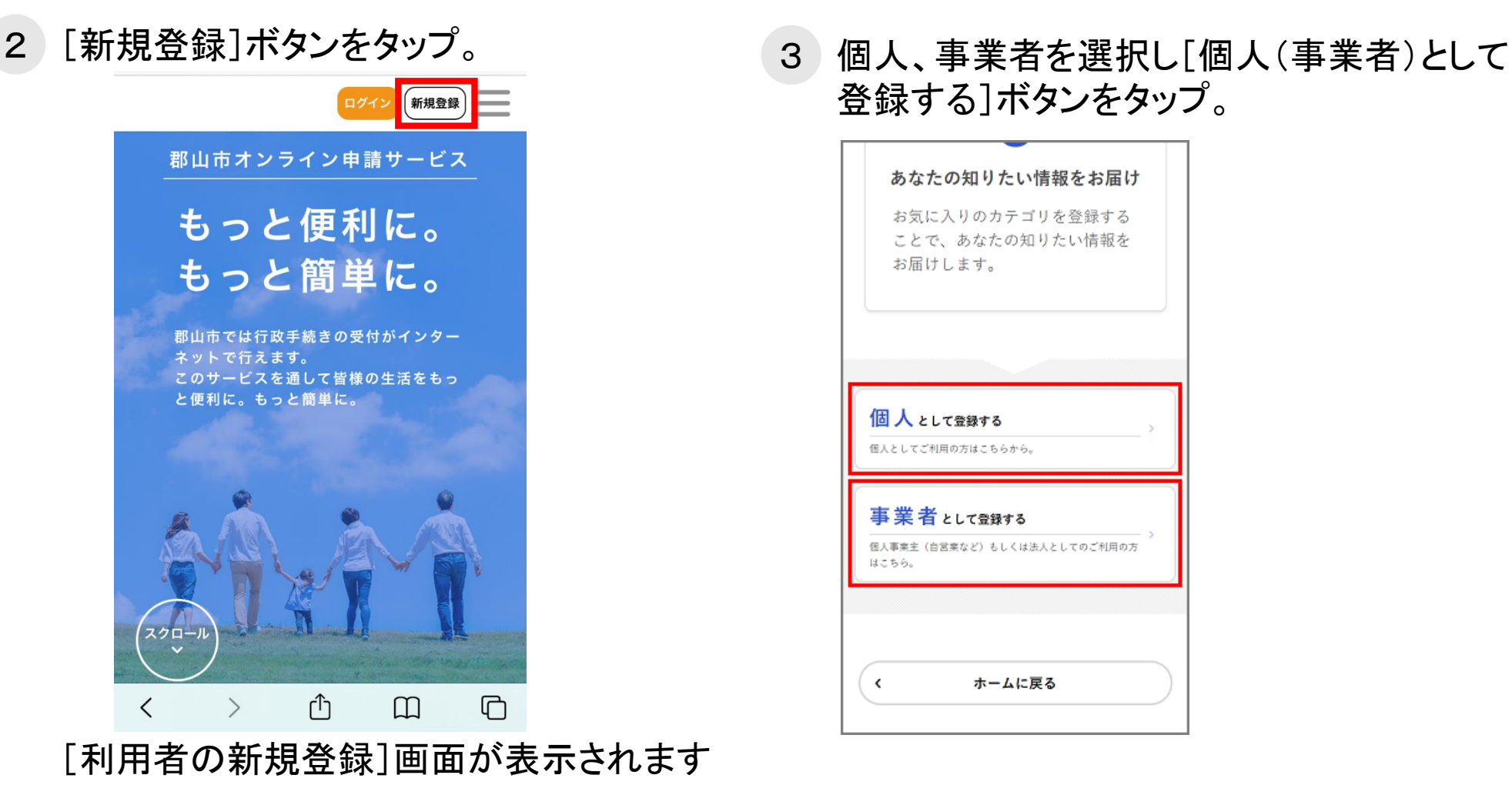

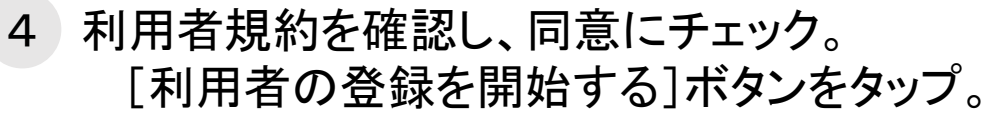

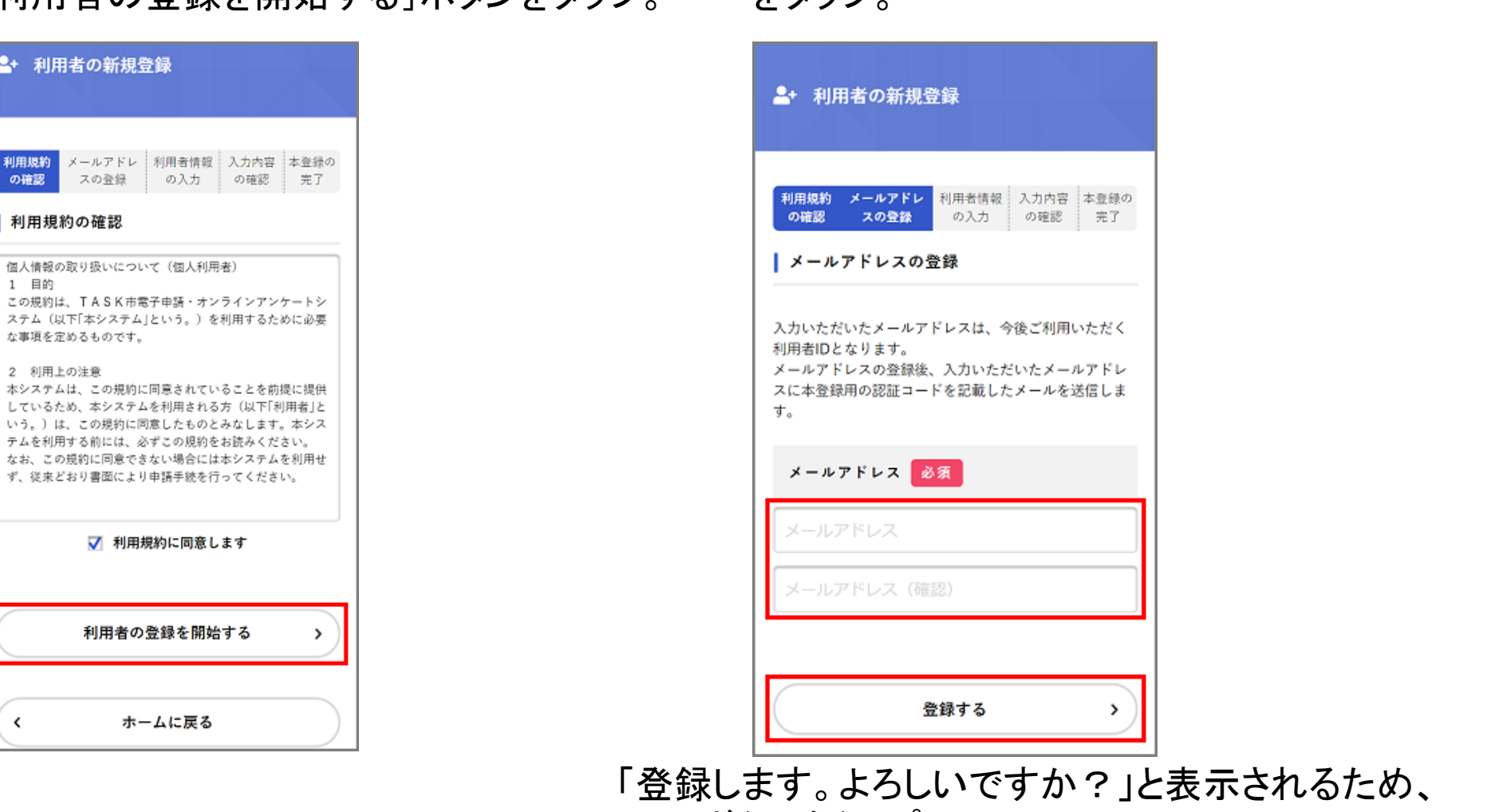

[OK]ボタンをタップ

**た**ゟぃヿ゚

5 メールアドレスを2回入力し、[登録する]ボタン

※入力したメールアドレスが本システムの利用者IDとなります。 ※本登録完了のための認証コードが登録したメールアドレス宛てに送信されます。

2+ 利用者の新規登録

スの登録

メールアドレ | 利用者情報

の入力

ホームに戻る

利用規約

の確認

1 目的

∢

| 利用規約の確認

な事項を定めるものです。 2 利用上の注意

6 認証コードを入力し、[認証コードを確認する] ボタンをタップ。

## 7 パスワードや氏名住所等を必要事項を設定 し、 [入力内容を確認する]ボタンをタップ。

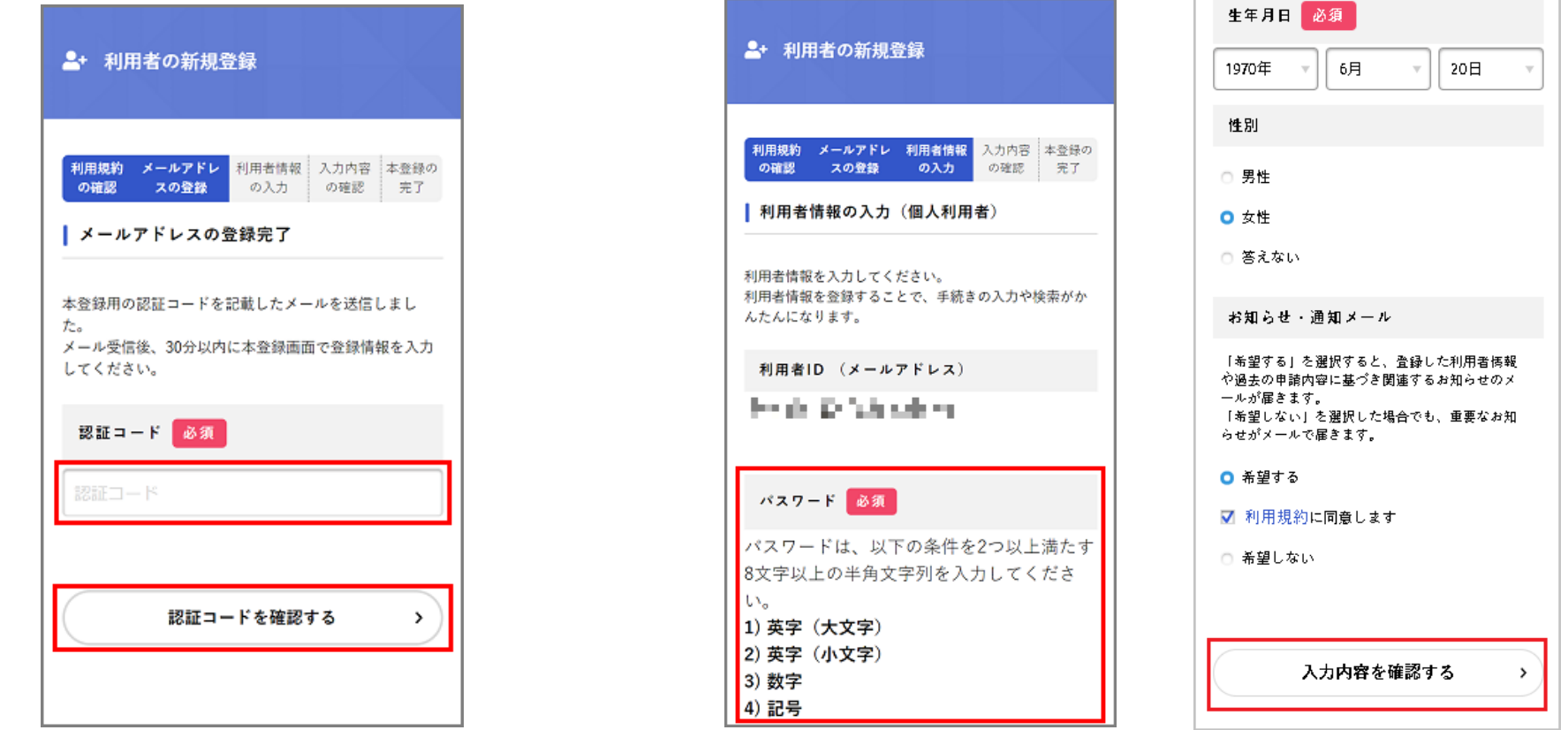

### ※メールアドレス確認メールを受信してから30分 以内に認証コードを入力してください。

8 入力内容に不備がないか、確認の上、 [登録する]ボタンをタップ。 「登録します。よろしいですか?」と表示されるため、 [OK]ボタンをタップし、登録完了。 ※入力したメールアドレス宛てに本登録完了メールが送信されます

# 3.ログイン・ログアウトの方法

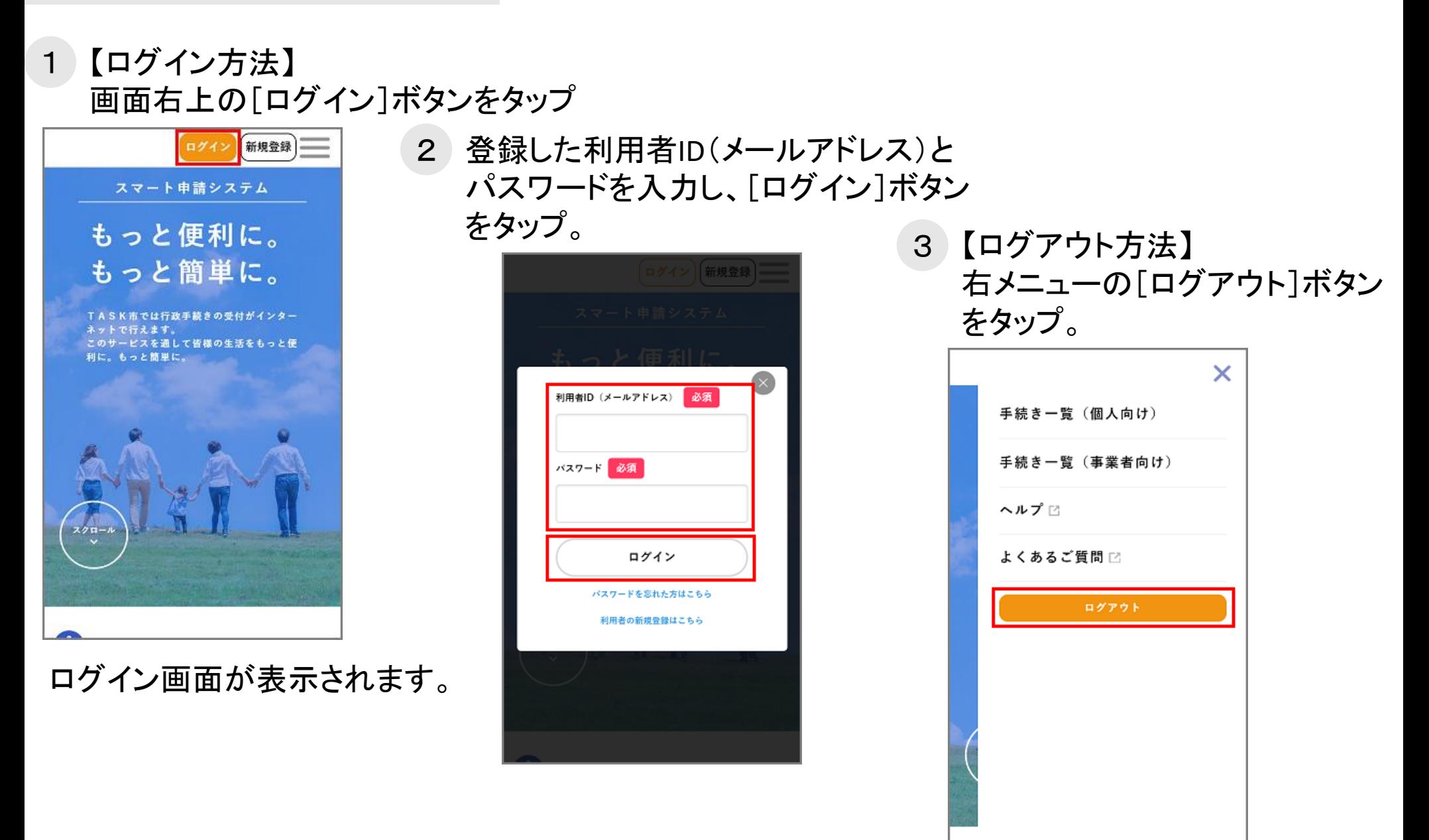

## 4.手続きの申請方法

1 自分に必要な手続きをサイト内で検索。

 $\hat{\Upsilon}$   $\triangle$   $\cong$  $\overbrace{m}$   $\overbrace{n=N+1}^{n-1}$ ┃ 手続き一覧 (個人向け) **@全件表示** 该当件数 5件 水道料金等口座振替依頼書・クレジットカード 決済(継続払い)申込書送付の手続き 砂防防災課 ゴミの廃棄申請 砂防防災課 市民アンケート 砂防防災課 新型コロナ給付金申請 砂防防災課 今日のコロナ 砂防防災課 手続き案内

[内容詳細]画面が表示され ます。

2 申請する手続きをタップ。 3 手続きの詳細を確認し、 [次へ進む]ボタンをタップ。

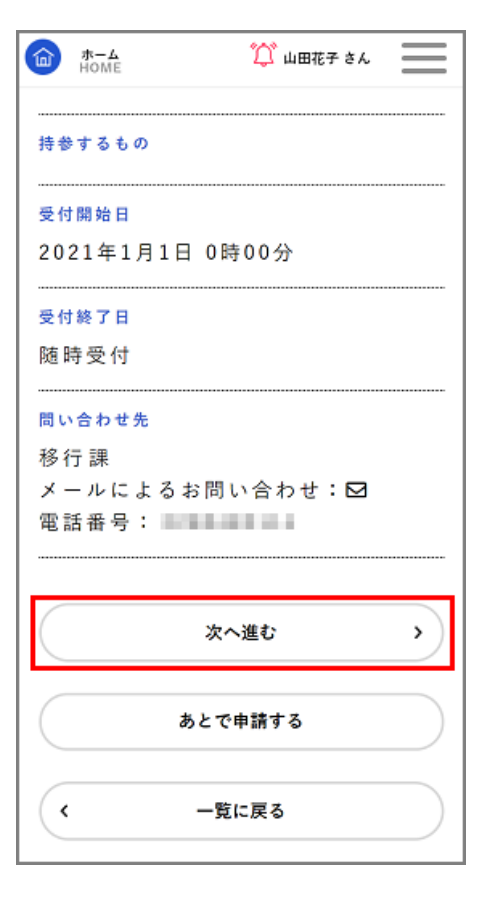

4 一部の手続きでは申請先の 選択が可能です。 申請先を選択し、[次へ進む] ボタンをタップ。

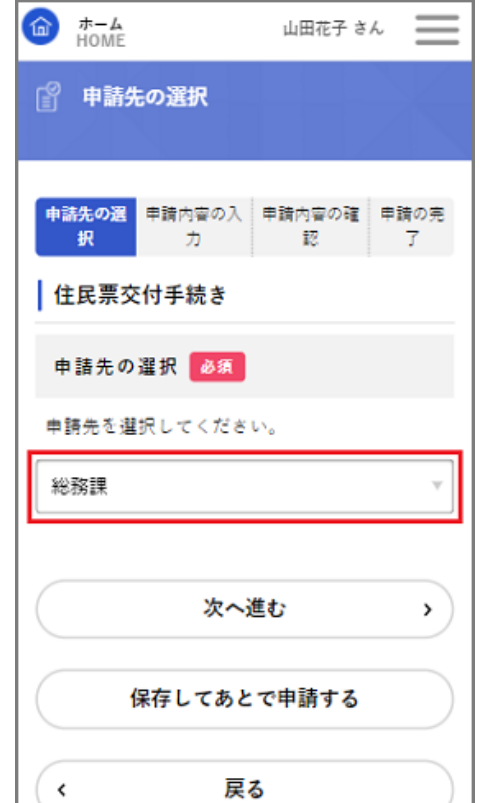

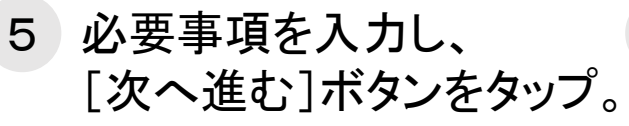

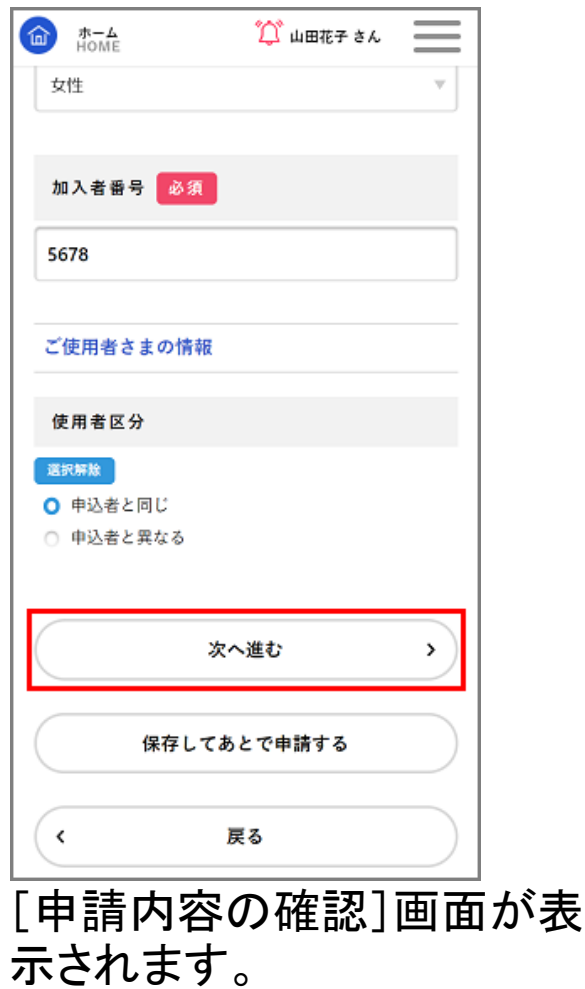

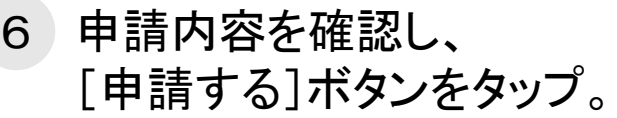

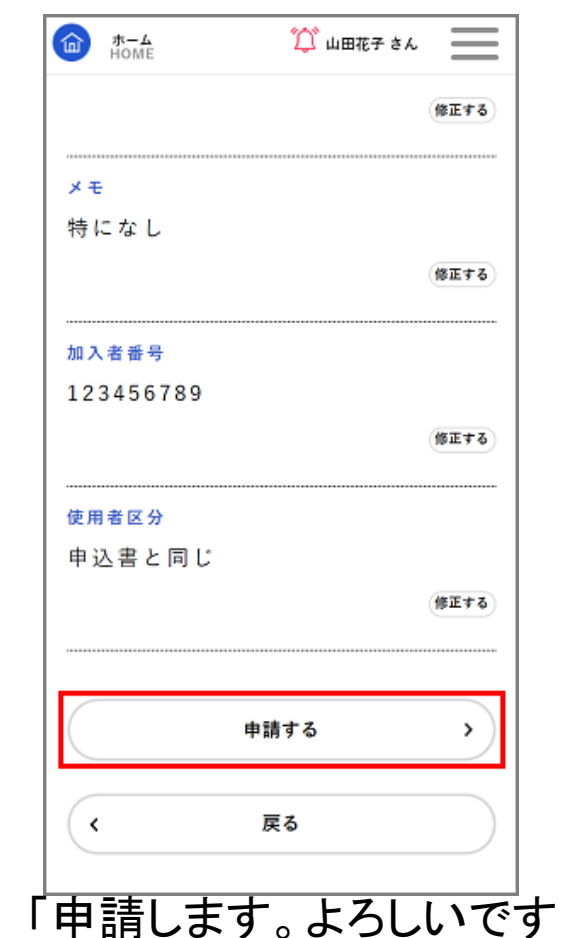

7 申請が完了。

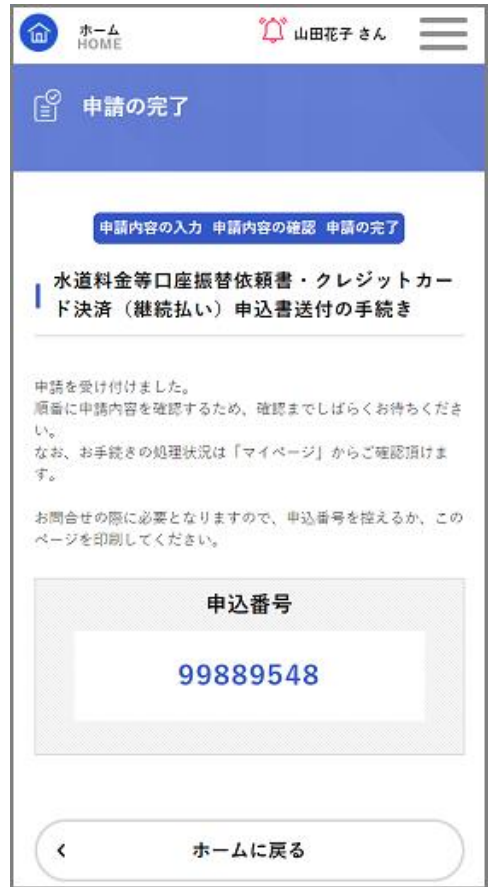

※[申込番号]は手続きの申請履歴を検索する際に利用できますので控えておいてください。

か?」と表示されるため、

[OK]ボタンをタップ。

5.その他注意事項について

〇操作方法について

その他簡易マニュアル以外の詳しい操作方法については、操作マニュアルを参照ください。

【操作マニュアル】 【■LreE7】 】 【よくあるご質問(FAQ)】 【■LreE7】 【動作環境の確認】

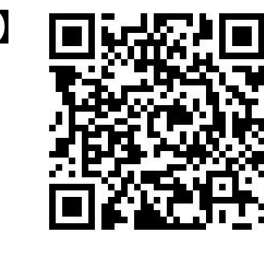

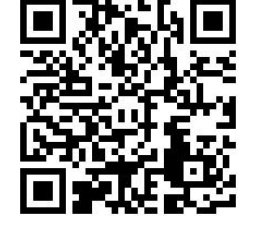

〇申請に必要な準備物について

一部の手続きは、「本人確認」が必要なため、申請時にマイナンバーカードが必要です。 PCから申請の場合、カードリーダでカードの読み取りを行ってください。 スマートフォンからマイナンバーカードを読み取る際は、以下のスマートフォンアプリ をダウンロードください。

※本サービスは株式会社TKCのサービスを利用しています。

iPhoneをご利用の方 インディング Android端末をご利用の方

【ダウンロードページURL】

https://apps.apple.com/jp/app/tkctask%E3%83%9D%E3%83%BC%E3%82%BF% E3%83%AB/id1552985265

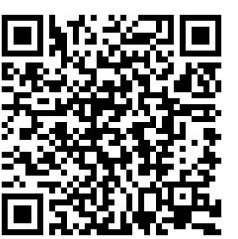

【ダウンロードページURL】

https://play.google.com/store/apps/details?id=jp.co.tk c.lg.dgovportalapp&hl=en\_US&gl=US

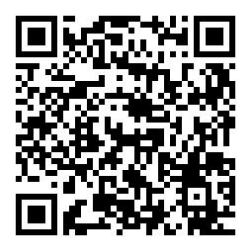

署名用アプリアイコン

**TKC**